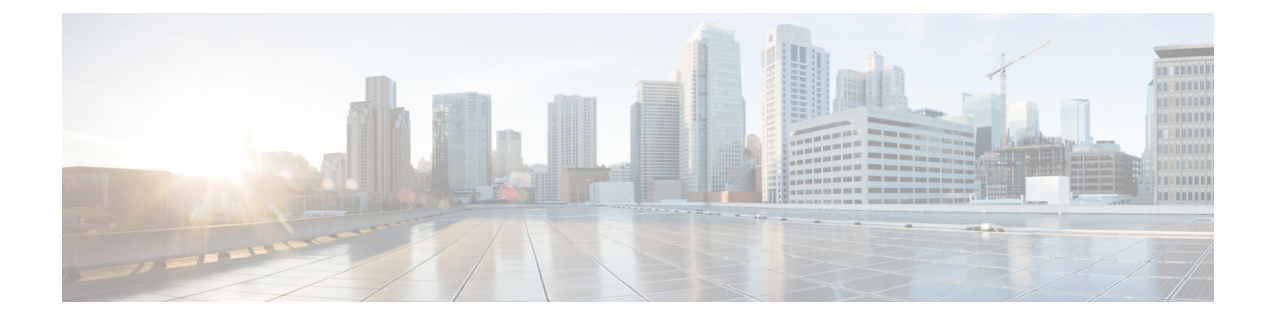

# 一時キャプチャ バッファの設定

- 一時キャプチャ バッファについて (1 ページ)
- ガイドラインと制約事項 (3 ページ)
- 一時キャプチャ バッファ範囲およびエンティティ情報の設定 (4 ページ)
- 一時キャプチャ バッファ プロファイルの設定 (6 ページ)
- 一時キャプチャ バッファのグローバル パラメータ (7 ページ)
- 一時キャプチャ バッファ トリガー イベントの設定 (8 ページ)
- 一時キャプチャ バッファ サンプリング レートの設定 (8 ページ)
- 一時キャプチャ バッファ タイマーの設定 (9 ページ)
- 一時キャプチャ バッファ キャプチャ数の設定 (9 ページ)
- 一時キャプチャ バッファ設定の確認 (10 ページ)
- 一時キャプチャ バッファ情報のクリア (12 ページ)

## 一時キャプチャ バッファについて

一時キャプチャ バッファ(TCB)は、パケット ドロップ イベントをモニターするデバッグ機 能です。TCB により、パケット ドロップの周辺にあるトランザクションがよく見えるように なります。この機能は、予期しない珍しいパケットドロップのデバッグを目的としています。

TCB は以下で構成されています。

- **TCB**バッファ(循環バッファ):特定のドロップイベントの周辺にあるメモリ管理ユニッ ト(MMU)リソースのセットでトランザクションをキャプチャするために使用します。
	- パケット メタデータ(送信元/宛先ポート、タイムスタンプ、ユニキャスト キュー番 号、ユニキャスト キューの項目数、サービス プールの深さなど)
	- raw パケット データ (パケットの最初から 80 バイト)
- **•イベント バッファ(FIFO バッファ):次の目的で使用します。** 
	- ドロップ パケット メタデータの記録
	- ドロップの原因特定

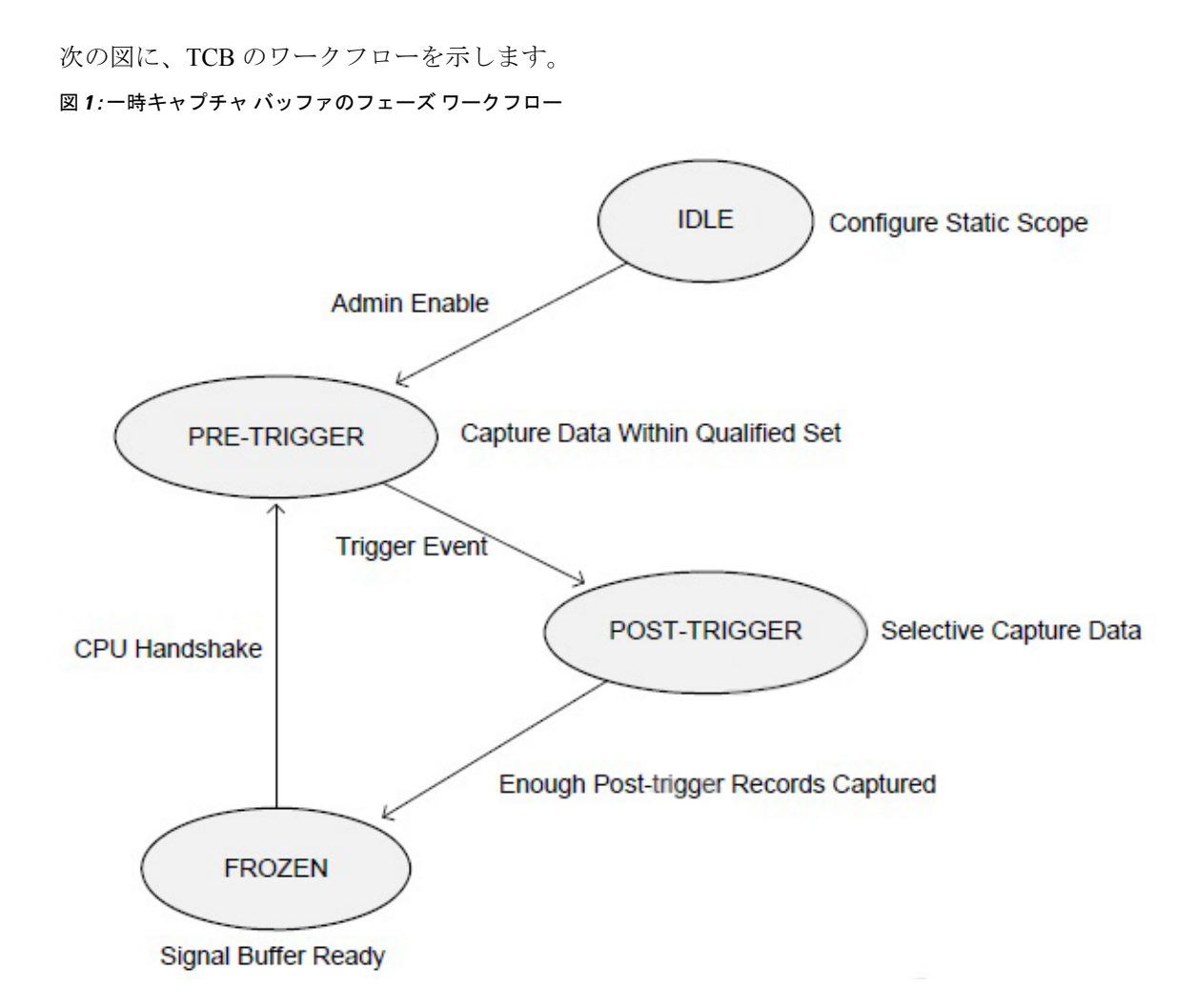

トリガー後のフェーズでは、キャプチャ範囲の他のキューで発生するドロップがイベント バッファに保存されます。このバッファには、パケットのメタデータが保存されます。raw パケット情報は失われます。

TCB の設定属性を次に示します。

- キャプチャ範囲:
	- モニター範囲タイプ:TCBがモニターする範囲タイプを決定します。サポートされて いる範囲は次のとおりです。
		- ユニキャスト キュー(UCQ)
		- 入力ポート
		- 出力ポート
	- モニター範囲エンティティ:モニター範囲タイプと一貫性がある必要があります。サ ポートされているエンティティは次のとおりです。

• UCQ ID

• ポート番号

- ドロップ イベント トリガー:トリガーを引き起こす可能性のあるメカニズムをドロップ します。サポートされているトリガーは次のとおりです。
	- 入力アドミッション ドロップ
	- 出力アドミッション ドロップ
	- 重み付けランダム早期検出(WRED)ドロップ
- トリガー前フェーズのサンプル確率:トリガー前フェーズのパケット サンプリング確率  $(1/16 \sim \text{d} \times \text{d})$
- トリガー後フェーズのサンプル確率:トリガー後フェーズのパケット サンプリング確率 (1/16 ~ すべて)
- 凍結条件:TCBステートマシンは、以下の凍結条件のいずれかに達したときに凍結フェー ズに入ります。
	- 凍結前キャプチャ数:ドロップ イベント トリガーと凍結フェーズの間でキャプチャ されたパケットの数
	- •凍結前キャプチャ時間:ドロップイベントトリガーから凍結フェーズまでの時間(マ イクロ秒)
- しきい値プロファイル:TCB インスタンスごとに使用できる 8 個のしきい値プロファイ ル。開始しきい値および停止しきい値があります。開始しきい値は、停止しきい値よりも 大きい必要があります。
- しきい値プロファイル マップ:TCB スコープ内の各 UCQ は 1 つのしきい値プロファイル にマッピングでき、異なる UCQ を 1 つのしきい値プロファイルにマッピングすることも できます。サポートされているマップは次のとおりです。
	- 出力アドミッション ドロップ
	- 重み付けランダム ドロップ

## ガイドラインと制約事項

一時キャプチャ バッファのガイドラインと制限事項は以下のとおりです。

- 一時キャプチャ バッファ機能は、Cisco Nexus 3132C-Z および Cisco Nexus 3264C-E スイッ チでのみサポートされます
- 一度に設定できるキャプチャ範囲(UC キュー、入力ポート、または出力ポートなど)は 1 つだけです。
- カットスルー パケットはキャプチャされません。

• TCB 機能はパケット ドロップが多数ある状況には適していない可能性があります。

# 一時キャプチャバッファ範囲およびエンティティ情報の 設定

### 一時キャプチャ バッファ範囲およびエンティティの設定方法

キャプチャ エンティティ パラメータは、周辺で TCB が機能するポートを指定します。エン ティティには、範囲に応じて、ポートまたはポート内の特定の qos-group を指定できます。 次の 3 つの範囲で TCB を設定する手順を以下に示します。

- ユニキャスト:キュー単位でキャプチャ範囲を指定する場合に使用します。一時キャプ チャ バッファ ユニキャスト範囲の設定 (4 ページ)を参照してください。
- 入力:キャプチャ範囲を入力として指定する場合に使用します。一時キャプチャバッファ 入力範囲の設定 (5ページ) を参照してください。
- 出力:キャプチャ範囲を出力として指定する場合に使用します。「一時キャプチャ バッ ファ出力範囲の設定 (5 ページ)」を参照してください。

### 一時キャプチャ バッファ ユニキャスト範囲の設定

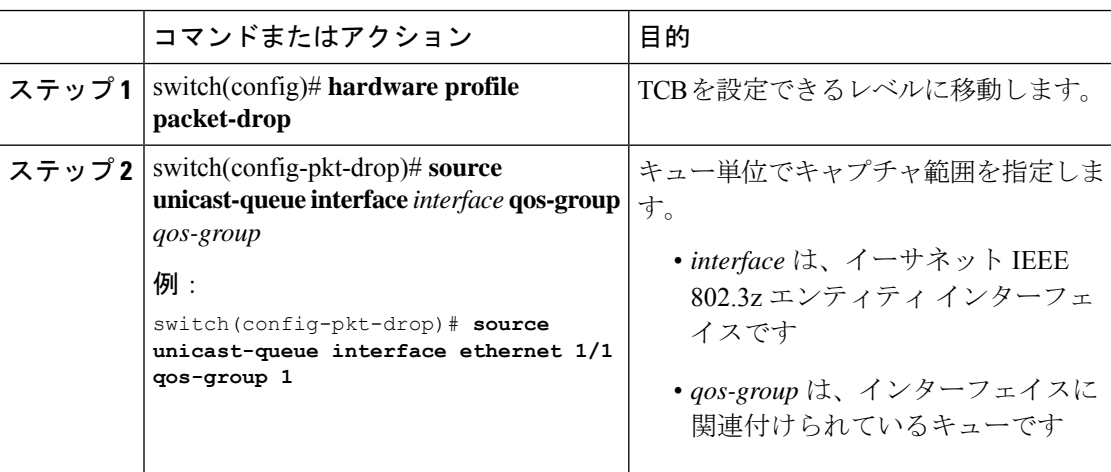

## 一時キャプチャ バッファ入力範囲の設定

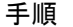

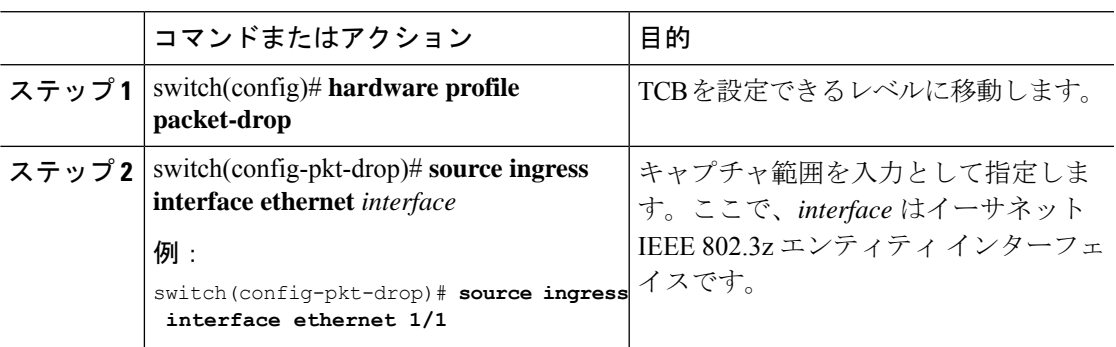

## 一時キャプチャ バッファ出力範囲の設定

手順

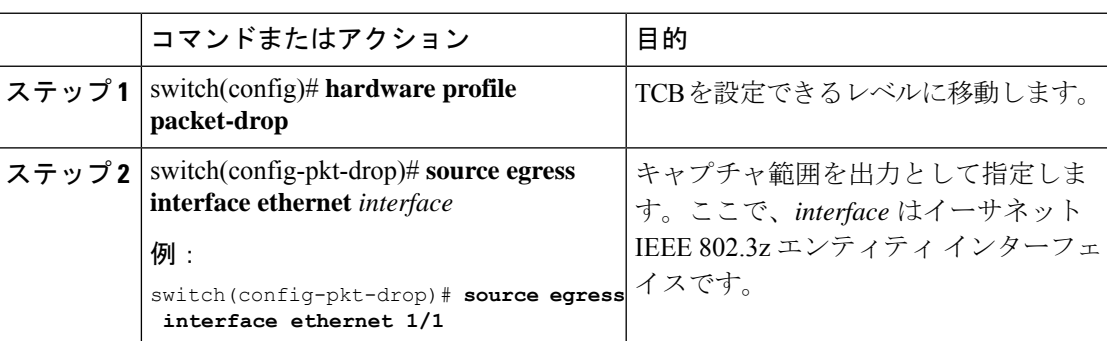

### 一時キャプチャ バッファ範囲の設定サンプル

各タイプの範囲について、TCB 設定のサンプルを次に示します。

### ユニキャスト範囲

```
hardware profile packet-drop
  source unicast-queue interface Ethernet1/49 qos-group 0
  timer 300
 count 200
  drop-trigger ingress-admission
  sampling-rate pre-trigger 10 post-trigger 10
  no shutdown
```
### 入力範囲

```
hardware profile packet-drop
  source ingress interface eth1/9
  timer 300
```

```
count 200
drop-trigger ingress-admission
profile acme
 start-threshold 1500
 stop-threshold 1000
 interface Ethernet1/49 qos-group 2
 interface Ethernet1/49 qos-group 0
sampling-rate pre-trigger 10 post-trigger 10
no shutdown
```
### 出力範囲

```
hardware profile packet-drop
 source egress interface eth1/49
  timer 300
  count 200
 drop-trigger egress-admission
 profile acme
   start-threshold 1500
   stop-threshold 1000
   interface Ethernet1/49 qos-group 2
   interface Ethernet1/49 qos-group 0
  no shutdown
```
# 一時キャプチャ バッファ プロファイルの設定

最大7つのプロファイルを、モニタリング用のそれぞれの開始および停止しきい値とともに作 成できます。設定するインターフェイスは、ハードウェアの対応するプロファイルにマッピン グされます。入力範囲と出力範囲の場合にのみ必要です。

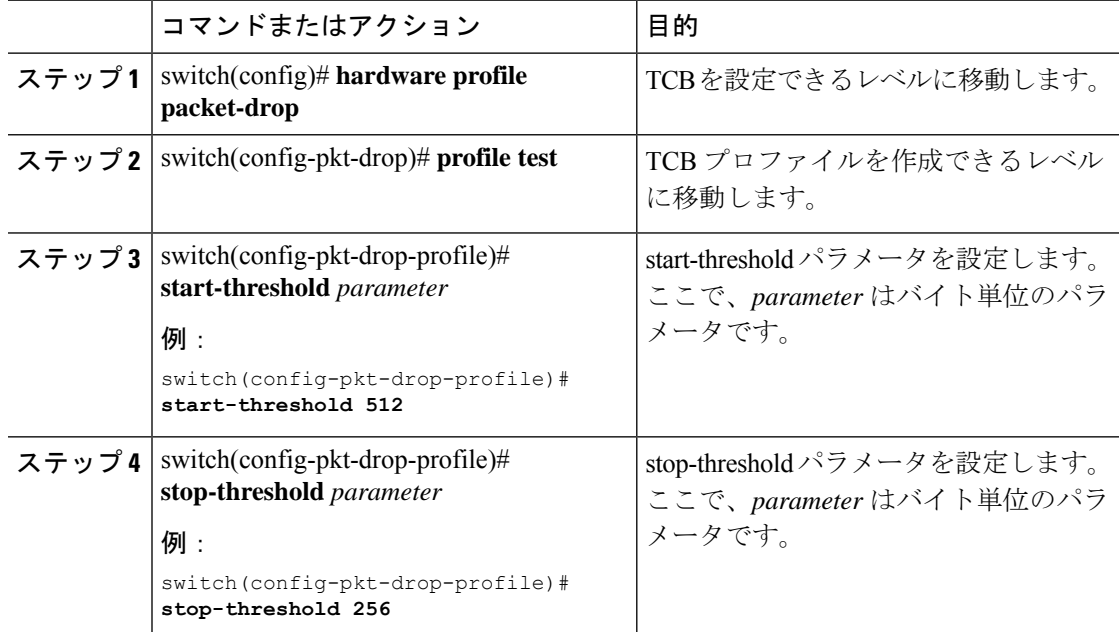

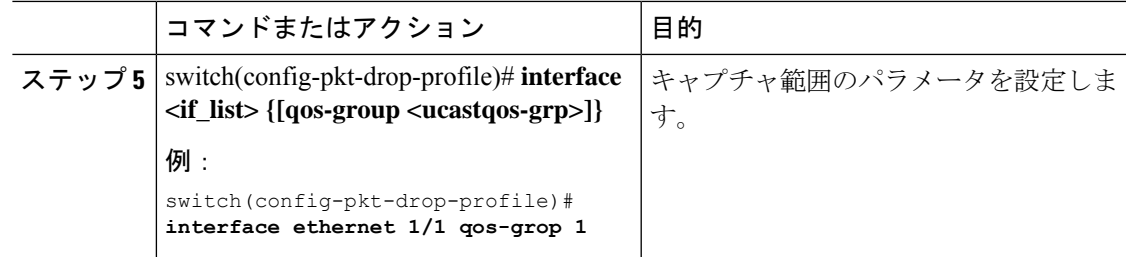

# 一時キャプチャ バッファのグローバル パラメータ

TCB 設定レベルに移動するには、次のコマンドを実行します。

switch(config)# **hardware profile packet-drop** switch(config-pkt-drop)#

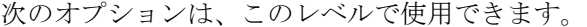

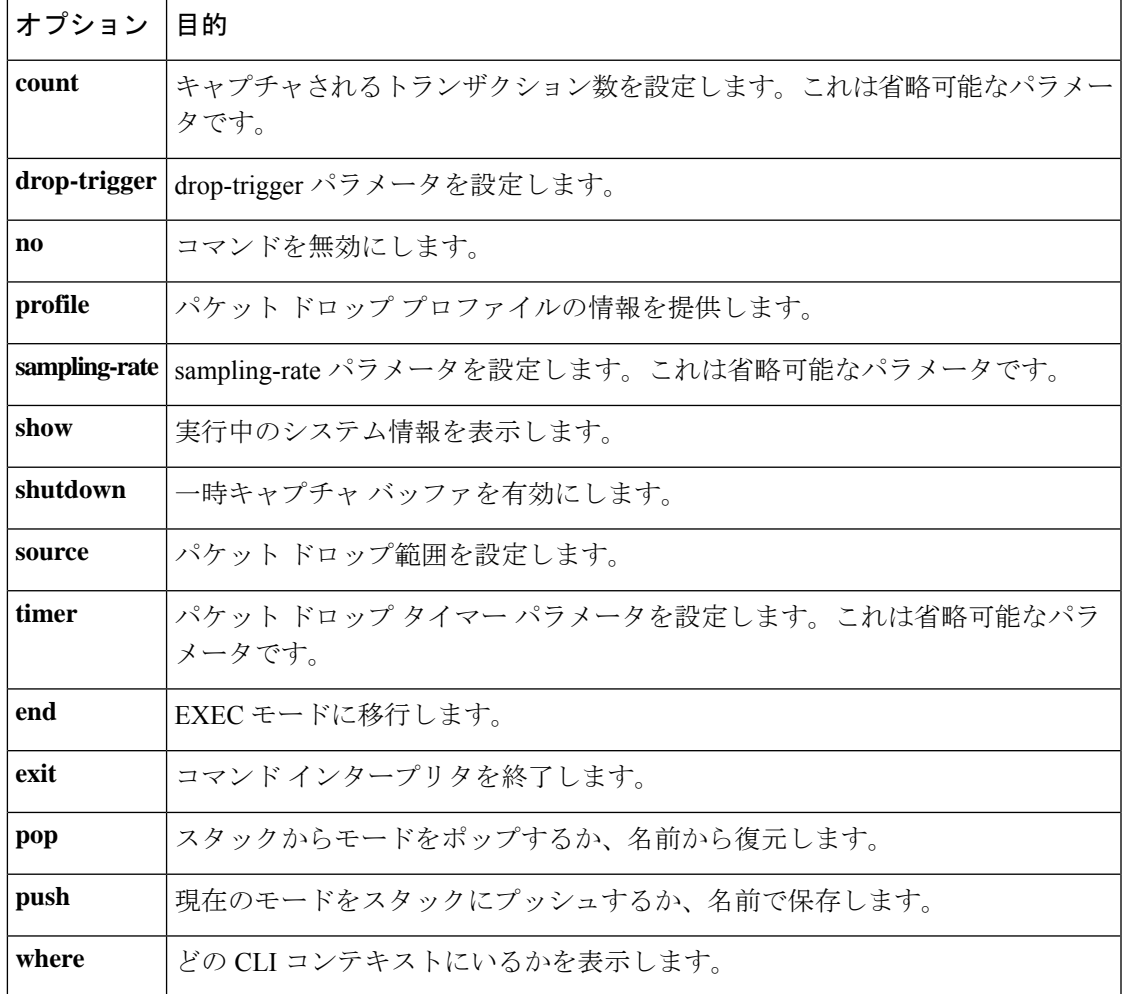

# 一時キャプチャ バッファ トリガー イベントの設定

ステート マシンが循環バッファで修飾セットをキャプチャできるようにするトリガー イベン トを指定できます。

#### 手順

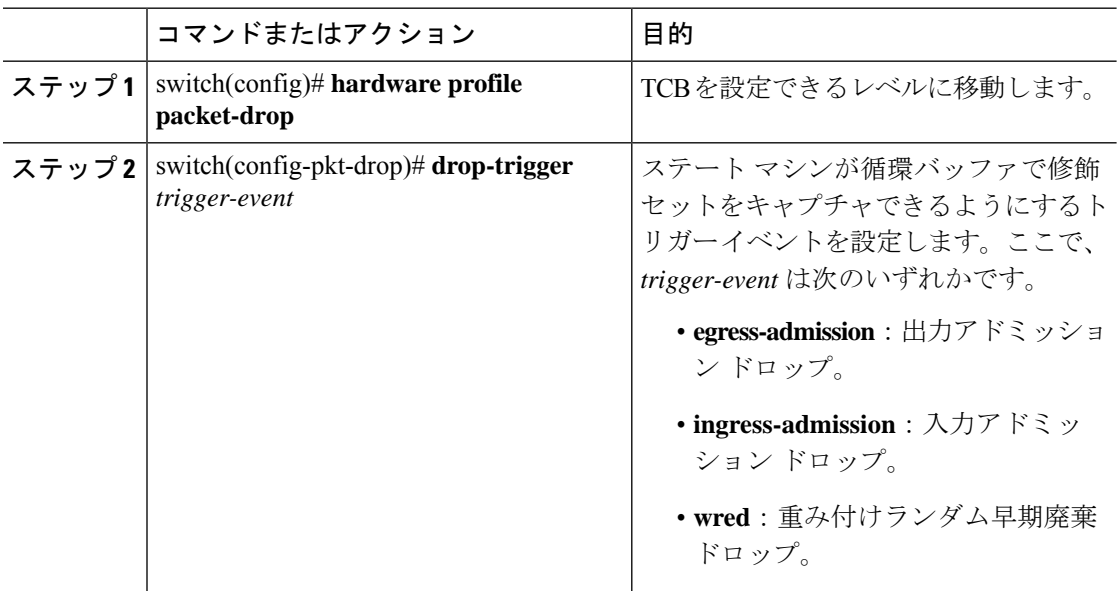

# 一時キャプチャ バッファ サンプリング レートの設定

ドロップの前後にキャプチャする必要があるパケットのサンプリングレートを追加できます。 これは省略可能なパラメータです。

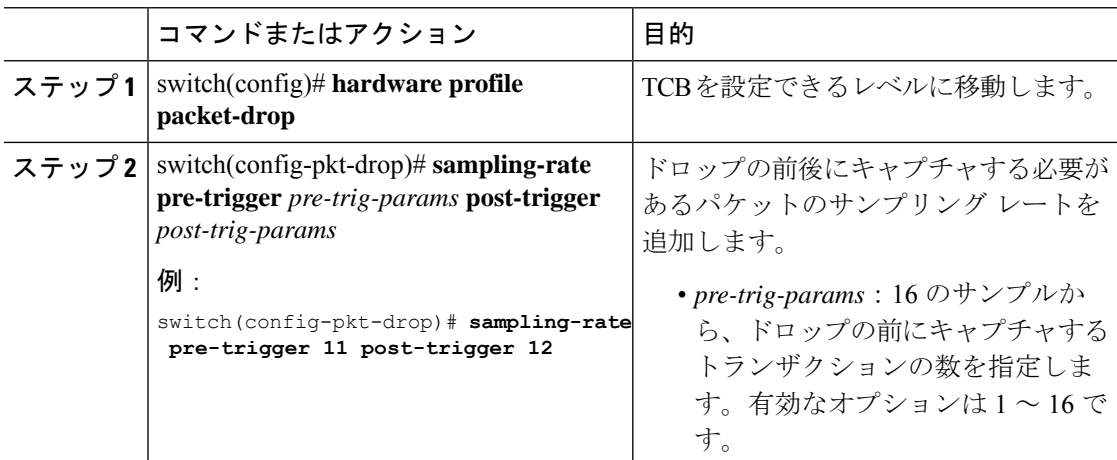

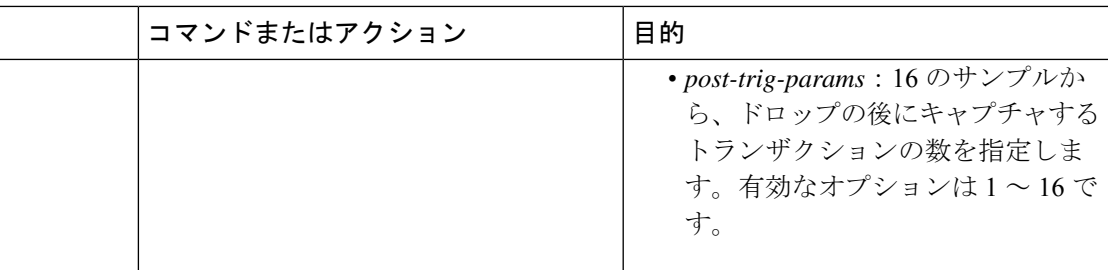

# 一時キャプチャ バッファ タイマーの設定

期限が切れるとステートマシンが凍結になり、バッファの開始までのポインタがソフトウェア に通知される、TCBタイマー間隔を設定することができます。これは省略可能なパラメータで す。

手順

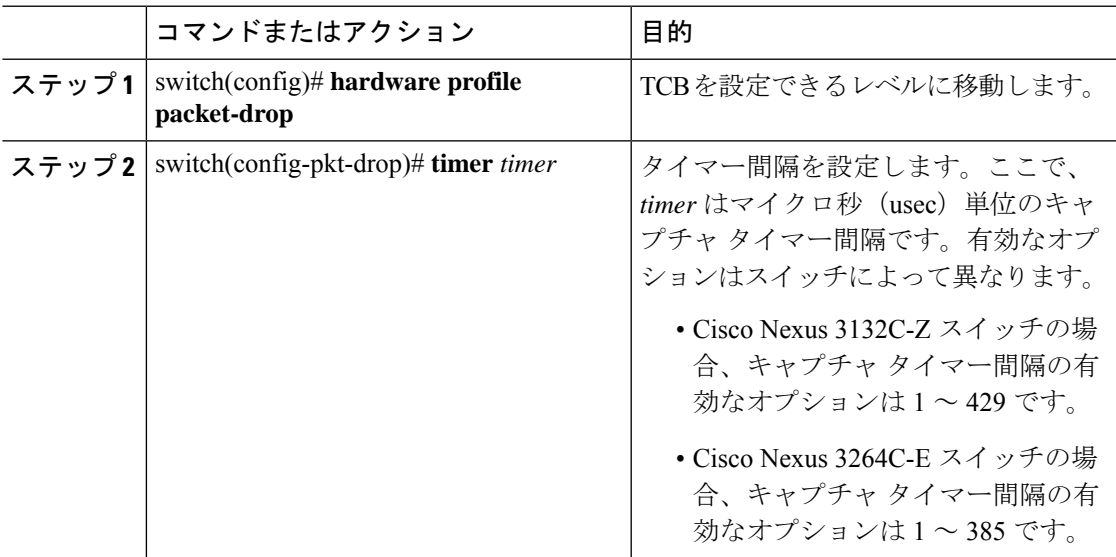

# 一時キャプチャ バッファ キャプチャ数の設定

ドロップ後にキャプチャするトランザクションの最小数を設定できます。これに達するとス テートマシンが凍結になり、バッファの開始までのポインタがソフトウェアに通知されます。 これは省略可能なパラメータです。

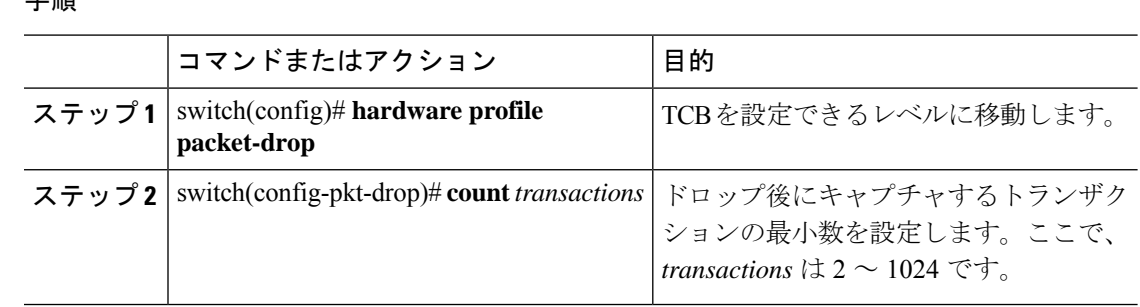

#### 手順

## 一時キャプチャ バッファ設定の確認

### **TCB** の実行コンフィギュレーションの確認

TCB の実行コンフィギュレーションを表示するには、**show running-config ipqos** コマンドを使 用します。出力は、設定した TCB 範囲とエンティティ設定によって異なります。

• 入力範囲とエンティティ設定では、次のような出力が表示されます。

```
switch# show running config ipqos
hardware profile packet-drop
 source ingress interface eth1/9
 timer 300
 count 200
 drop-trigger ingress-admission
 profile arvinth
   start-threshold 1500
   stop-threshold 1000
   interface Ethernet1/49 qos-group 2
   interface Ethernet1/49 qos-group 0
  sampling-rate pre-trigger 10 post-trigger 10
 no shutdown
```
• 出力範囲とエンティティ設定では、次のような出力が表示されます。

```
switch# show running config ipqos
hardware profile packet-drop
 source egress interface eth1/49
  timer 300
  count 200
 drop-trigger egress-admission
 profile arvinth
   start-threshold 1500
   stop-threshold 1000
    interface Ethernet1/49 qos-group 2
   interface Ethernet1/49 qos-group 0
  no shutdown
```
• ユニキャスト範囲とエンティティ設定では、次のような出力が表示されます。

```
switch# show running config ipqos
hardware profile packet-drop
  source unicast-queue interface Ethernet1/49 qos-group 0
  timer 300
  count 200
```

```
drop-trigger ingress-admission
sampling-rate pre-trigger 10 post-trigger 10
no shutdown
```
#### パケット ドロップ情報の確認

TCB のパケット ドロップ情報を表示するには、**show hardware profile packet-drop** *option* コマ ンドを使用します。ここで、*option* は次のとおりです。

- **data**:パケット ドロップの循環バッファのデータを表示します。
- **event**:パケット ドロップのイベントバッファのデータを表示します。
- **status**:パケット ドロップのステータスを表示します。

以下に、さまざまなコマンドオプションでパケットドロップの情報を表示する例を示します。

• **show hardware profile packet-drop data** を使用してキャプチャされたデータの例を次に示 します(以下の出力例は実際の完全な出力のスニペットです)。

```
switch# show hardware profile packet-drop data
Details of Instance : 1
======================
Src port : Ethernet1/10
Dst port : Ethernet1/1 , Qos-group : 1 , Queue depth : 3362736 bytes
Payload :
18809011ad5701a100881060968045281ea000040637d4961a8971a803c03c00000000502002771000123456789abcdef101112131415
Src_port : Ethernet1/10
```

```
Dst port : Ethernet1/1 , Qos-group : 1 , Queue depth : 3362736 bytes
Payload :
18809011ad5701a100881060968045281ea000040637d4961a8971a803c03c00000000502002771000123456789abcdef101112131415
```

```
Src port : Ethernet1/10
Dst port : Ethernet1/1 , Qos-group : 1 , Queue_depth : 3362736 bytes
Payload :
18809011ad5701a100881060968045281ea000040637d4961a8971a803c03c00000000502002771000123456789abcdef101112131415
```

```
Src port : Ethernet1/10
Dst_port : Ethernet1/1 , Qos-group : 1 , Queue_depth : 3362736 bytes
Payload :
18809011ad5701a100881060968045281ea000040637d4961a8971a803c03c00000000502002771000123456789abcdef101112131415
```
• **show hardwareprofilepacket-dropdata instance** *instance-number* を使用してキャプチャされ たデータの例を次に示します。ここで、*instance-number* は 1 ~ 5 の値です。

```
switch# show hardware profile packet-drop data instance 1
Details of Instance : 1
=========================
Fri Apr 30 10-59-16 1971 , Src_port : Ethernet1/9
Dst_port : Ethernet1/49 , Qos-group : 0 , Queue_depth : 3440112 bytes
Payload :
18809011b0b1010940028045006edee900fffd8b7faaa11e1e1e10000000000000000000000000000000000000000000000
```
• **show hardware profile packet-drop event** を使用してキャプチャされたデータの例を次に示 します(以下の出力例は実際の完全な出力のスニペットです)。

```
switch# show hardware profile packet-drop event
Details of Instance : 1
=========================
Src port : Ethernet1/10
Dst_port : Ethernet1/1 , Qos-group : 1 , Queue depth : 3375216 bytes, Drop reason :
Egress-Admission
Src port : Ethernet1/10
Dst_port : Ethernet1/1 , Qos-group : 1 , Queue depth : 3375216 bytes, Drop reason :
Egress-Admission
Src_port : Ethernet1/10
Dst port : Ethernet1/1 , Qos-group : 1 , Queue depth : 3375216 bytes, Drop reason :
Egress-Admission
Src port : Ethernet1/10
Dst port : Ethernet1/1 , Qos-group : 1 , Queue depth : 3375216 bytes, Drop reason :
Egress-Admission
Src port : Ethernet1/10
Dst port : Ethernet1/1 , Qos-group : 1 , Queue depth : 3375216 bytes, Drop reason :
Egress-Admission
```
• **show hardware profile packet-drop event instance** *instance-number* を使用してキャプチャさ れたデータの例を次に示します。ここで、*instance-number* は 1 ~ 5 の値です。

```
switch# show hardware profile packet-drop event instance 1
Details of Instance : 1
===========================
Fri Apr 30 20-57-24 1971, Src port : Ethernet1/9
Dst_port : Ethernet1/49 , Qos-group : 0 , Queue_depth : 3452592 bytes, Drop_reason
 : EADMIN
```
• **show hardwareprofilepacket-dropstatus** を使用してキャプチャされたデータの例を次に示 します。

```
switch# show hardware profile packet-drop status
TCB Enabled : FALSE
TCB State : IDLE
Capture Scope : ingress
Drop Trigger : wred
Capture Transactions : 304
Capture Timer : 385
```
# 一時キャプチャ バッファ情報のクリア

パケットドロップ データ/イベント情報のすべてのインスタンスをクリアするには、このセク ションの情報を使用します。

 $\mathbf I$ 

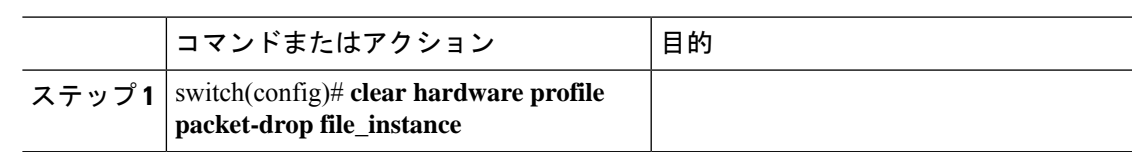

I

翻訳について

このドキュメントは、米国シスコ発行ドキュメントの参考和訳です。リンク情報につきましては 、日本語版掲載時点で、英語版にアップデートがあり、リンク先のページが移動/変更されている 場合がありますことをご了承ください。あくまでも参考和訳となりますので、正式な内容につい ては米国サイトのドキュメントを参照ください。